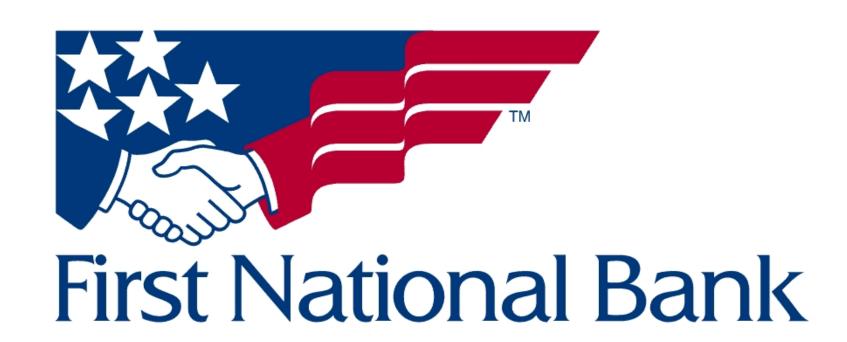

# Mobile Banking App - Mortgage User Screenflows

Shannon Kelly - March 19, 2023

# Screenflow set 1 - Welcome, Login, Signup, Password reset flow for a Mortgage customer

#### **Required Screens:\***

- Sign Up/Register or Set Up
- Login and/or Start Up Screen

#### **Project brief functionality**

- 1. Easily and securely sign in, including using Face or Fingerprint ID options.
  - With the addition of 2FA verification, especially those not utilizing biometric login methods.
- 2. Access account information and change personal information a. Updating passwords

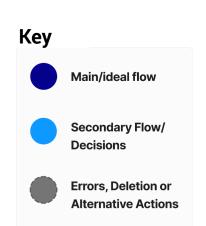

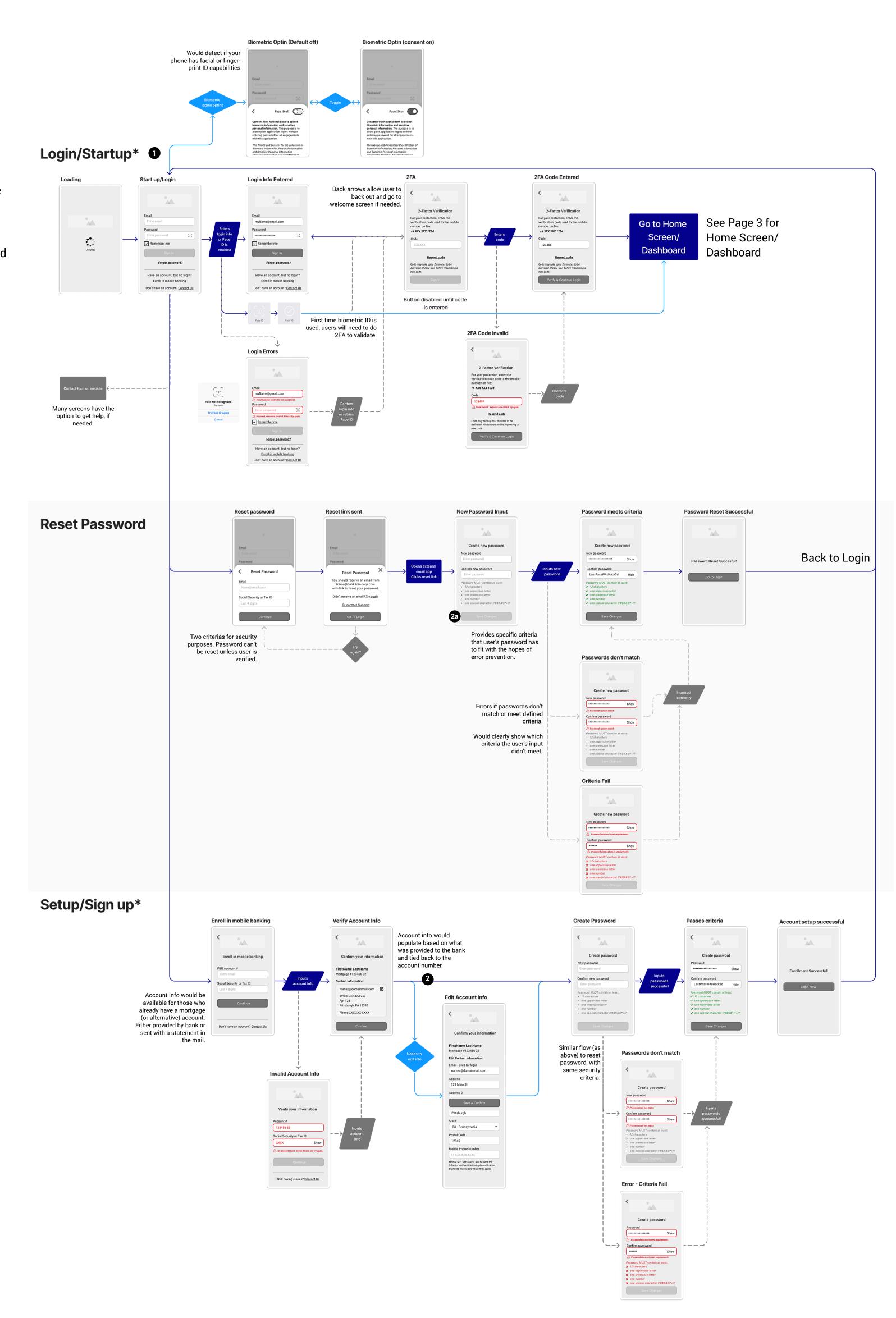

# Screenflow set 2 - Home Dashboard, Account details and Transfer/Pay Tab

#### **Required Screens:\***

- · Home Screen/Dashboard
- Main Service or Functionality

#### **Project brief functionality**

- 3. Ability to check mortgage balance(s) and download statements.
- 4. Display payment changes (increases, decreases, overdue)
- 5. Set up or reconfigure automatic payments.
- 6. Make extra principal payments (and payoff loans/late fees)
- 7. Connect to outside banking institutions from which to make payments.

#### **Navigation Bar**

Home: Dashboard to see all accounts

Transfer & Pay: Make payments (one-time or reoccurring), see history and schedule of payments, add and remove external accounts.

Deposit: for checking/saving customers only (doesn't apply to mortgage-only persona)

More: Account & security settings, notifications, & support.

For most internal task flows, navigation bar disappears but the ability to go back or cancel out of a task is always available. This is common within many mobile banking applications (First National's competitors included.)

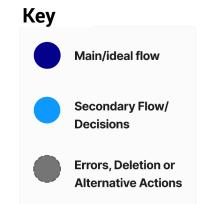

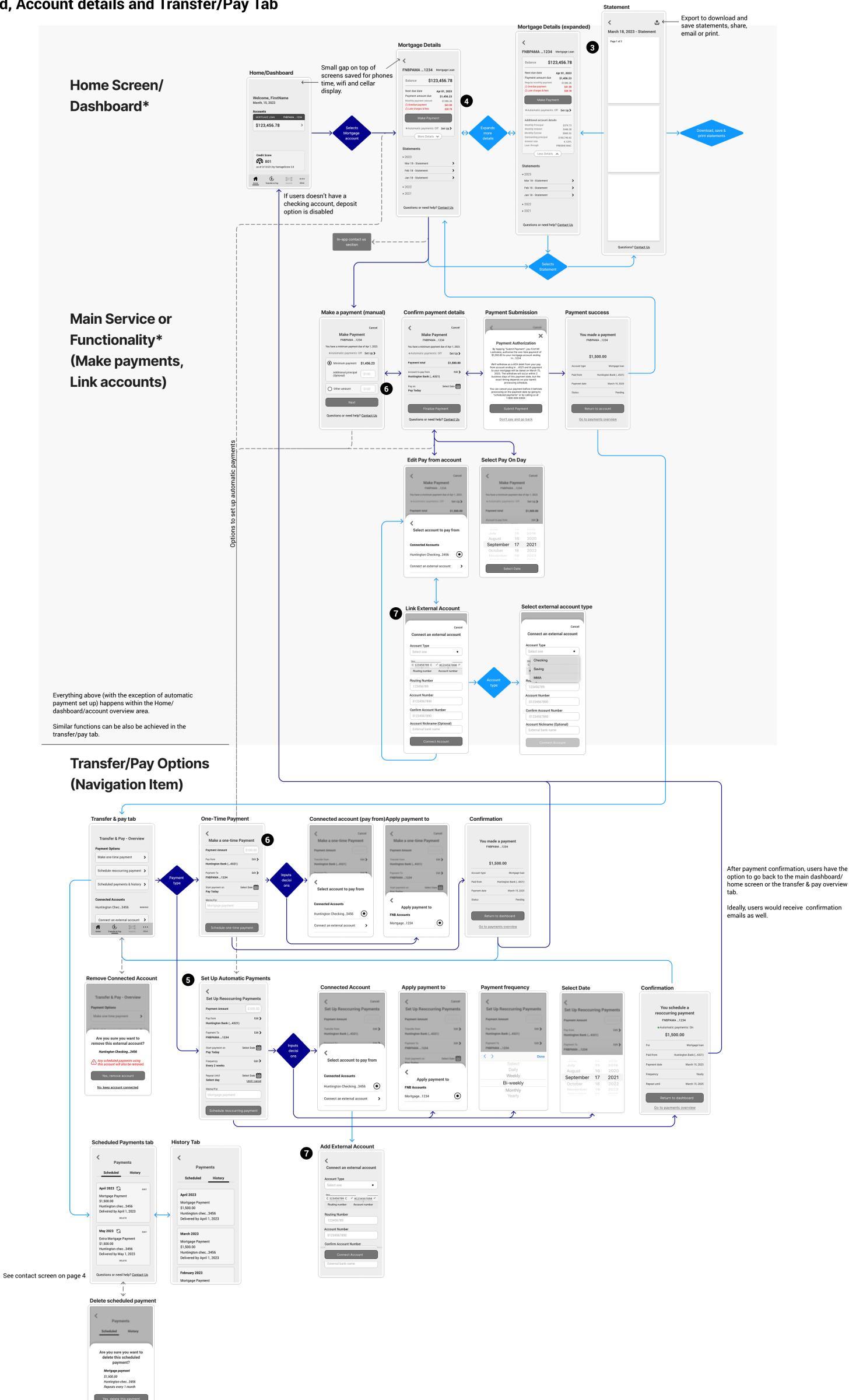

### **Screenflow set 3 - User settings and support options**

#### **Required Screens:\***

- User Settings and/or Profile
- Account Cancellation or Deletion Screen

#### **Project brief functionality**

- 8. Access account information and change personal information (including updating passwords, notifications, and reminder settings) as needed.
- 9. Possible location services to find a local branch to make payments and additional changes that can't be completed online (for example, name change)

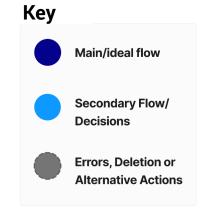

# User Settings and/or Profile & Account Cancellation or Deletion Screen\*

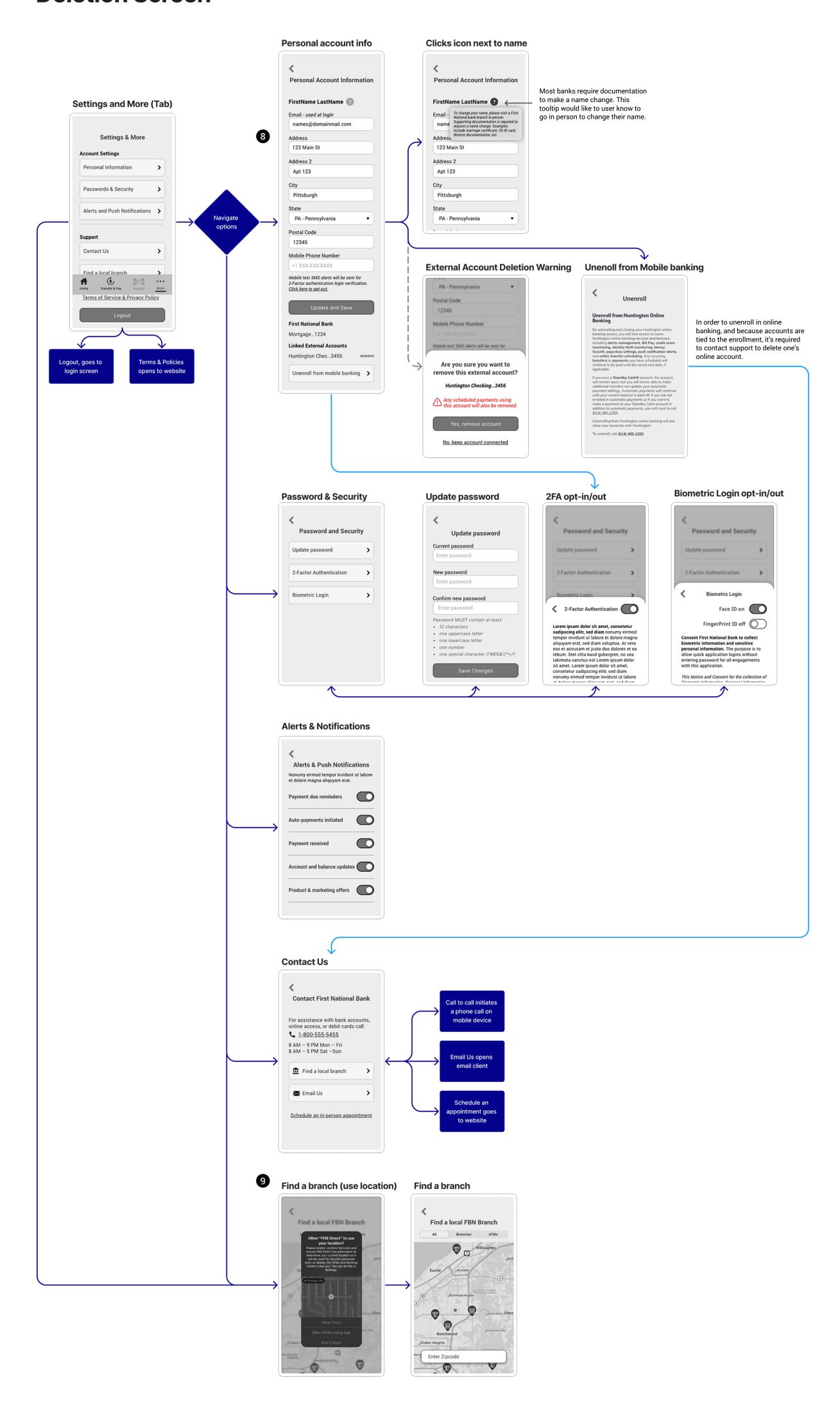